## Online Signature Rosters

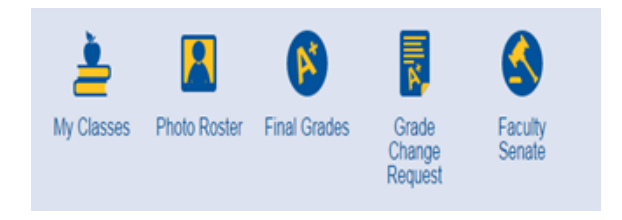

To access your online signature rosters, you will log into **Ramport** and click on the **Faculty** tab on the left.

Click on **Photo Roster** at the top of the page and log in once prompted.

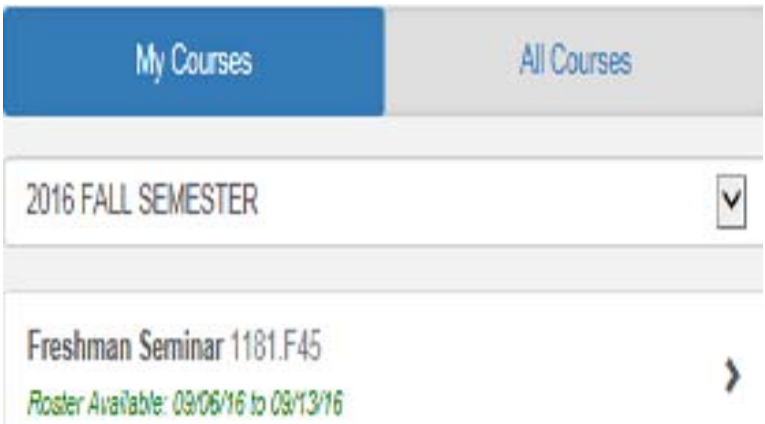

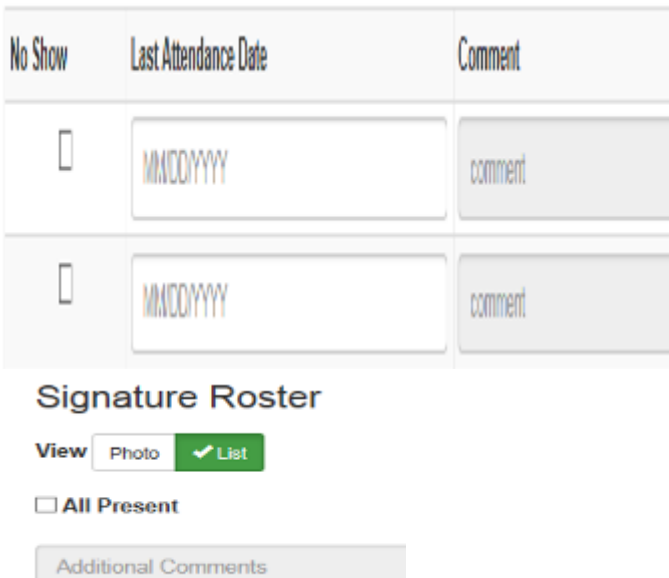

From here you will select the current semester and the course roster you wish to complete.

\*Please note the roster availability dates below the course. The signature roster will become available the day after census and will be open for 7 days.

For each student who is not attending, please check the "**No Show**" box or select the "**Last AƩendance Date**" and leave an optional comment.

If all students are regularly attending class, please select the "**All Present**" checkbox.

If you have a student who is attending class and whose name does not appear on the roster, please send the student to the Registrar's Office as soon as possible and mention them in the **"AddiƟonal Comments"** secƟon.

![](_page_1_Picture_167.jpeg)

For information regarding attendance regulaƟons, please click on the "**Help**" link found at the bottom right corner of the roster.

## **Signature Roster**

![](_page_1_Picture_3.jpeg)

## **√** All Present

**Additional Comments** 

Available Through: 09/29/16

![](_page_1_Picture_7.jpeg)

Submission of this attendance information constitute.

Once you have completed verifying your roster, you will then click "**Submit Roster**."

After the roster has been submitted, a Last **Submission** date and time will appear denoting that the roster was successfully submitted.